# Unix Basics

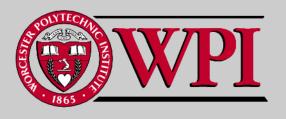

### Unix Basics

- Unix directories
- Important Unix file commands
  - man, pwd, ls, mkdir, cd, cp, mv
- File and directory access rights through permission settings
- · Using chmod to change permissions
- Other important Unix commands
  - emacs, cat, rm, ps, kill

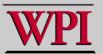

### Unix File Structure

### . Hierarchical file system

- File System starts at root, denoted "/".
- Abstraction is to navigate through the Unix directory structure relative to the current "working" directory.
- Slashes separate directory levels.
- File names cannot have blanks and lower-case is preferred (case-sensitive).
- Extensions are just conventions to the file system, but NOT to compilers!

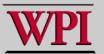

### Unix File Notation

- . = the current directory
- .. = the parent directory
- = my home directory (i.e., the current directory when I login)
- File name wild cards
- ? = any one character
- = any zero or more characters

### Unix Commands

- Basic format:

```
Command -option parameters

ls -l labs*

cp old.c new.c
```

 Unix commands can be cryptic and many are only two characters long, but an important exception is:

```
man = manual page request

man ls
```

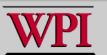

# Commands: pwd & Is

```
pwd = print working directory
s = list file names and attributes.
  - | = long listing
  -d = list directory itself, not contents
  -a = all files (including starting with ".")
                       [just file names]
       ls
      ls -la
                      [lots of info!]
      ls -la labs* [only info on labs files]
                       [just directory names]
       ls -d
```

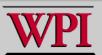

### Commands: mkdir & cd

```
mkdir = make a new directory

mkdir newdir
```

```
cd = change directory
    cd newdir
    cd .../updir
    cd [change to home directory]
```

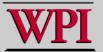

## Commands: mv & cp

```
cp = copy file
 cp source destination
 -p = preserve permissions
     cp -p old.c new.c
     cp progl.c prog_dir/
     cp *.c prog dir/
mv = move file
 my source destination
     mv progl.c distance.c
     mv progl.c prog_dir/
```

For both commands if the destination is an existing directory, the file name stays the same.

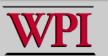

# File and Directory Permissions

- Each file or directory has three sets of permissions:
  - User (i.e. owner)
    - Note Only the user can change permissions.
  - Group (e.g., cs2303)
  - Other (the world!)
- Each permission set has three permissions:
  - Read
  - Write
  - Execute

#### These are visible left to right via:

Is -la

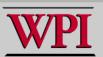

# File and Directory Permissions

- Read access = You can read the file contents.
   You can list the contents of the directory.
- Write access = You can write into this file. You can modify this directory.
- Execute access = You can run this file as a command. You can use this directory as part of a path.

To access any file, you first need execute permission on all directories from the root to the file.

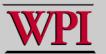

## Command: chmod

```
chmod = Change mode (permissions)
  chmod mode files
```

#### mode:

```
specify users: u, g, o and a (for all) specify attribute: r, w, or x connect with action:
```

- = add
- = delete
- **=** = set

## Command: chmod

. Examples:

```
chmod u+x prog4.cpp
chmod o-r prog4.cpp
chmod u=rwx prog4.cpp
chmod o+r,g+r prog4.cpp
```

· You can also use octal numbers:

```
chmod 700 prog2.c
chmod 750 sample.c
```

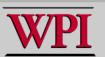

## Commands: emacs, cat, more

**command filename** {generic format}

emacs used to edit a file emacs lab1.c

cat prints text file to stdout cat lab1.c

more prints text file (only fill one screen)

more labl.c

hit the space bar to see more or q to quit.

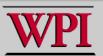

## Commands: rm, ps, kill

rm = delete a file rm olddat.txt

ps = print currently active processes
 ps

kill = stop one of your running processes kill -9 26814

# Example: ps kill

```
$emacs simple.c
{inside edit of simple.c}
                   type % to resume
$ps
 PID TTY TIME CMD
26792 pts/17 00:00:00 tcsh
26814 pts/17 00:00:00 emacs
26815 pts/17 00:00:00 ps
$ kill -9 26814
$
     Killed
                             emacs simple.c
```

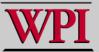

### Review of Unix Basics

- Unix directories
- . Important Unix file commands
  - man, pwd, ls, mkdir, cd, cp, mv
- File and Directory Access Rights through Permission Settings
- · Using chmod to change permissions
- Other important commands
  - emacs, cat, rm, ps, kill

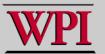